## **Delta Tips**

**NMDT\_0038**

NMR data processing software **How to Measure Full Width at Half Maximum**

**160406-1**

This issue of Delta Tips demonstrates measurement of full width at half maximum (FWHM), also known as line width at half height (LWHH), in 1D Processor.

① Select **Display – Peaks – Print Peak Widths**. This will add the '**print\_peak\_widths**' command.

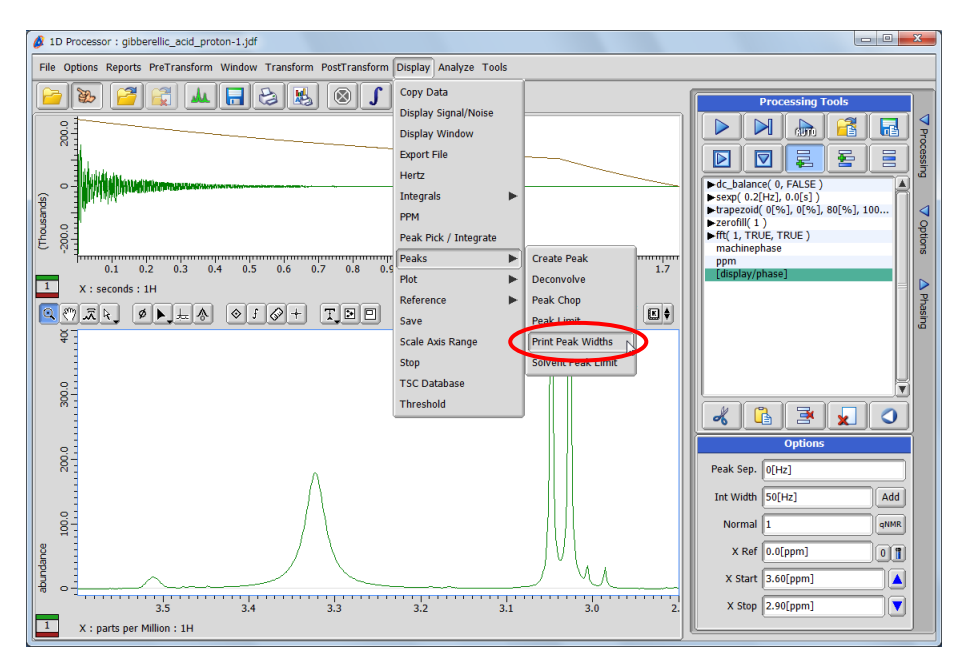

 $\overline{2}$  Click the  $\overline{D}$  button and select a signal to copy its chemical shift into the clipboard.

③ Click the black triangle next to '**print\_peak\_widths**' to reveal all the parameters.

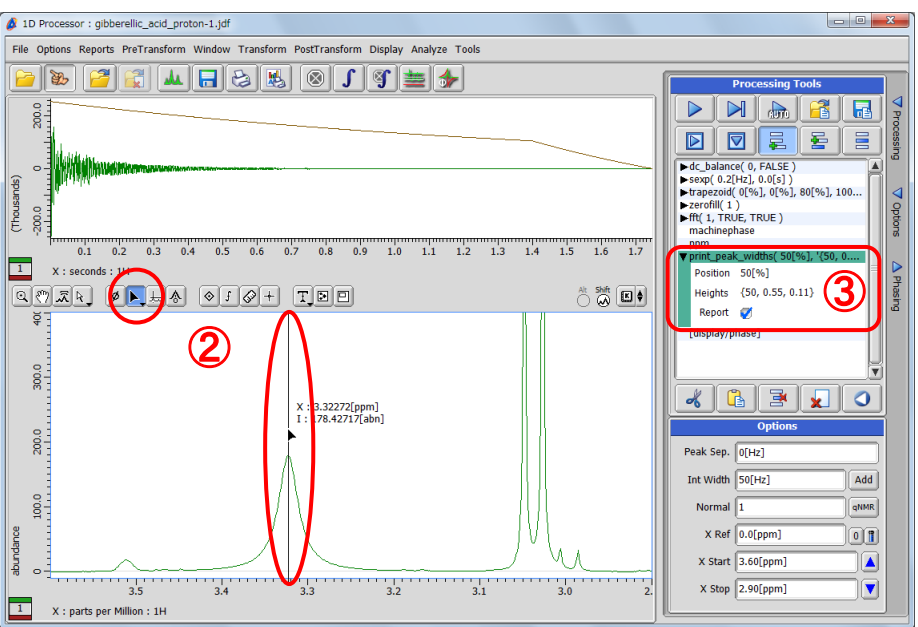

1/2

JEOL RESONANCE

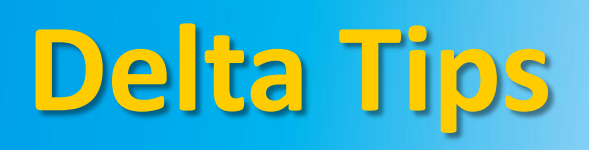

## ④ Paste the value stored in the clipboard (e.g. 3.32272 ppm) into the **Position** input box.

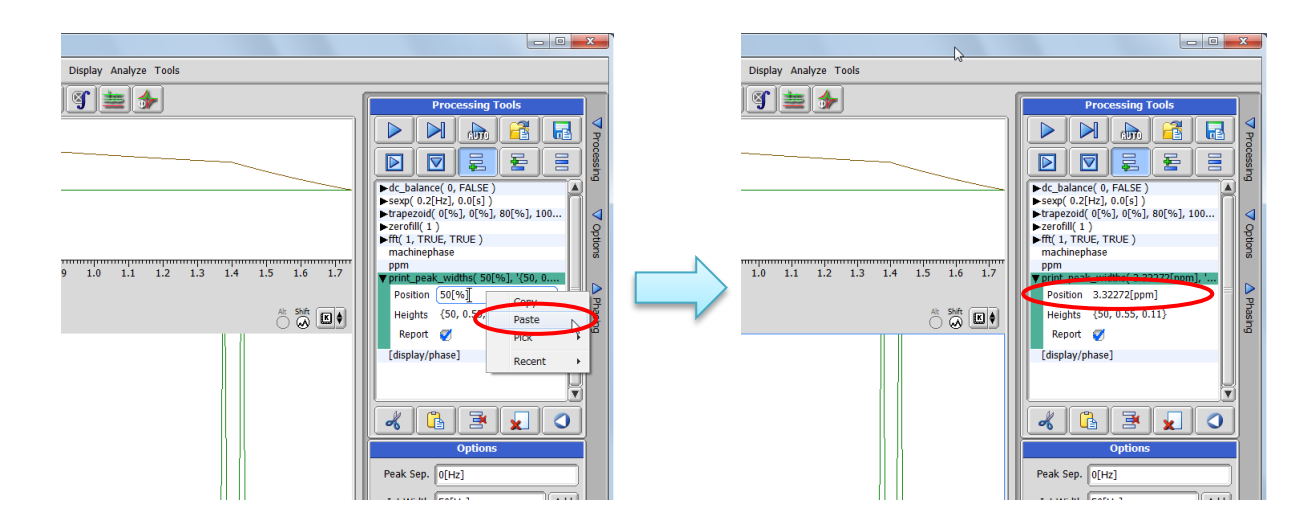

 $\circledS$  Click the  $\triangleright$  button to execute the processing list.

⑥ Find the FWHM value in the Delta window as shown the figure. It is 13.9 Hz in the example.

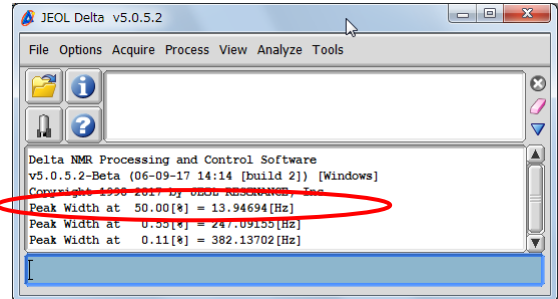

★ The procedure described above creates a report which can be viewed by using the **File Information Tool**.

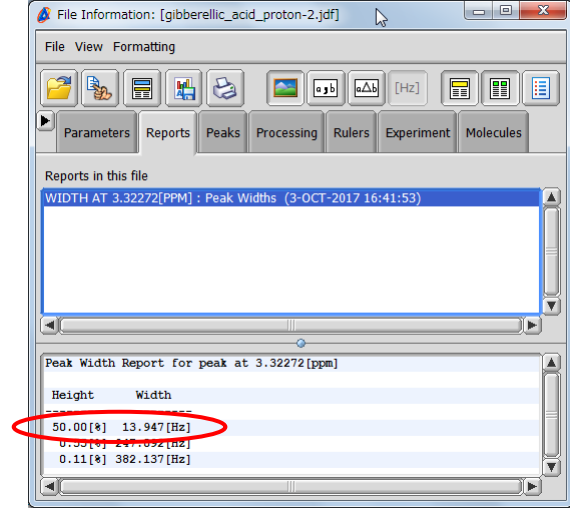

**JEOL RESONANCE**